# **YF30** 简易操作说明手册

• 若要杳看规格和操作方法详细信息, 请参阅[说明手册](https://www.citizenwatch-global.com/support/pdf/yf30/sc.pdf): 【★ YF30 说明手册

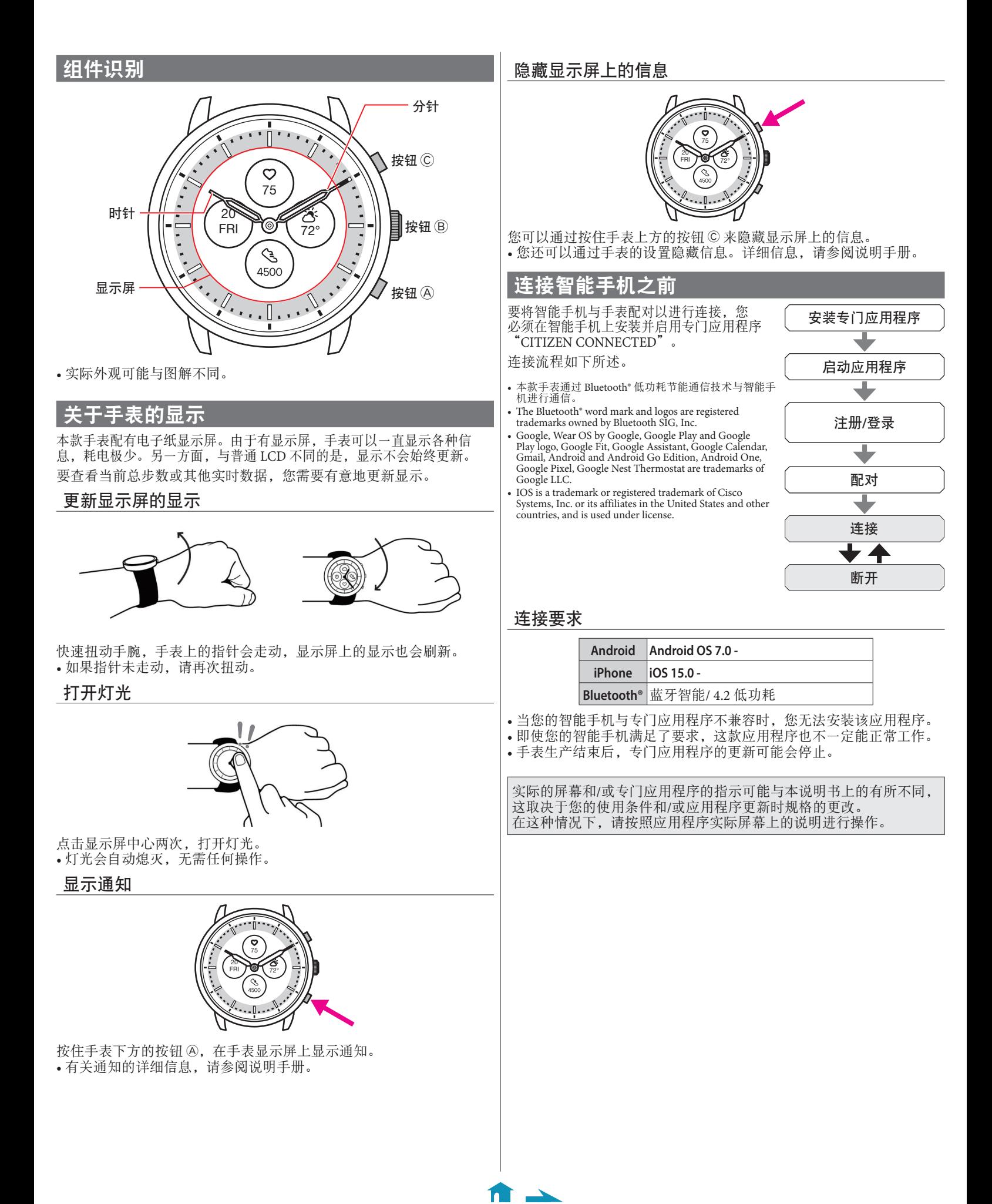

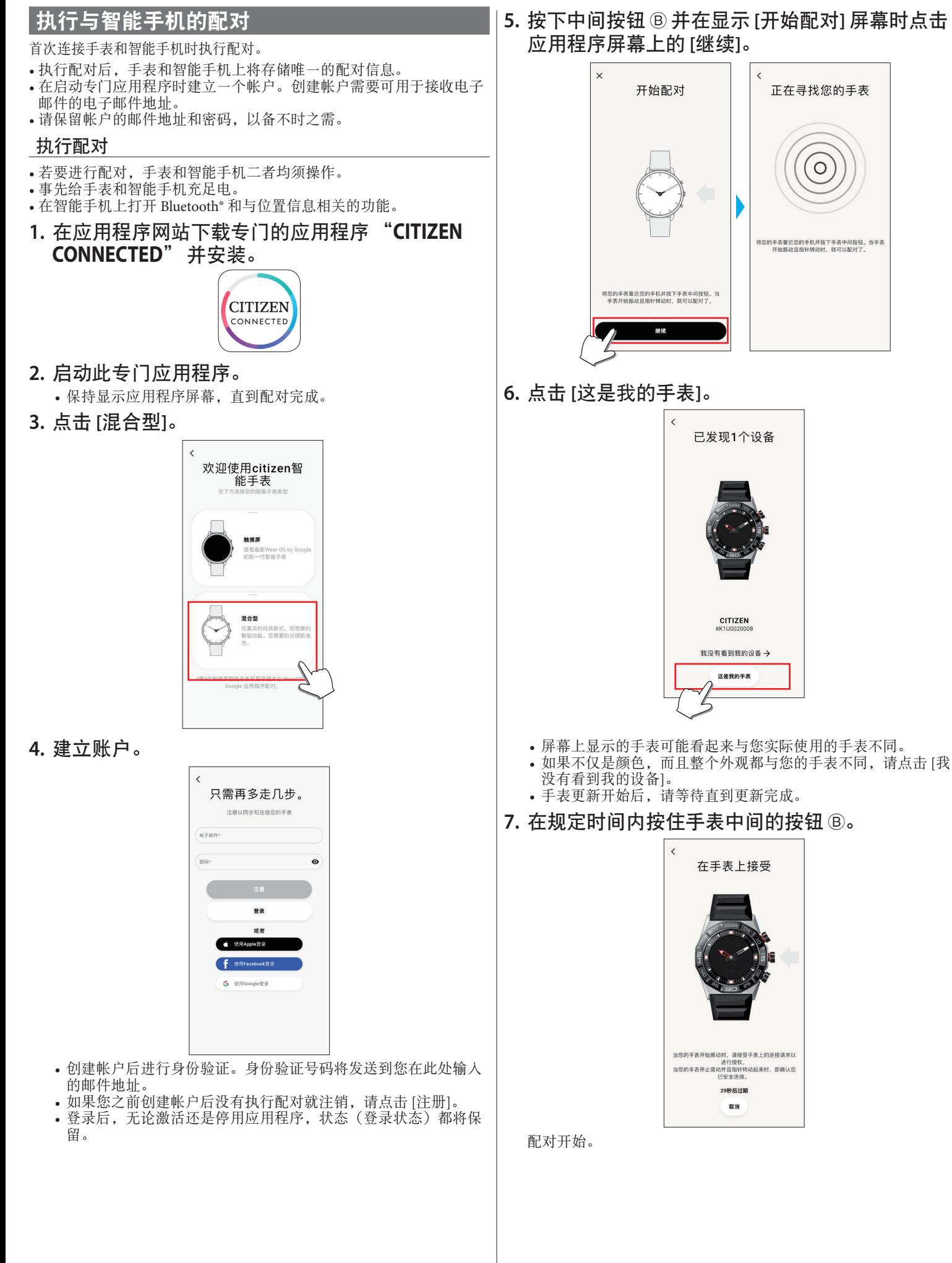

 $\leftarrow$  fr  $\rightarrow$ 

### ■ 配对成功完成后

#### 显示完成屏幕。

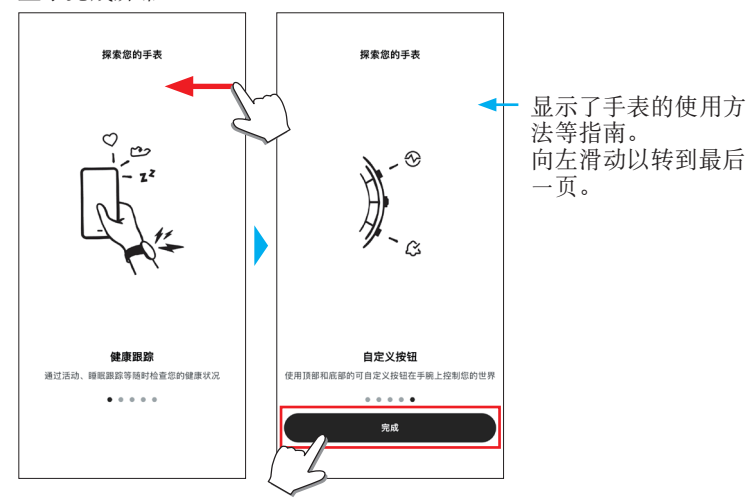

在应用程序的屏幕上开始配对

点击主屏幕右上方的手表图标( 2), 在 [选择设备] 屏幕上向左滑动并 点击 [添加新手表]。

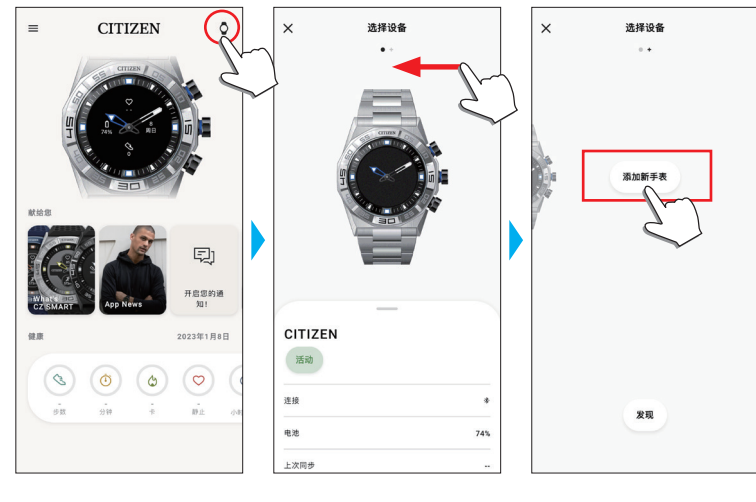

### 配对失败时

当配对失败且目标手表未出现在专门应用程序上时,请按照以下步骤再 次尝试配对。

- **1.** 在智能手机的 **Bluetooth®** 设置中删除 "**Citizen Connected HR 2.1**"。
- **2.** 关闭智能手机上的蓝牙功能,然后再次打开。
- **3.** 再次执行手表与智能手机之间的配对。

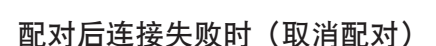

按照以下步骤再次尝试配对。

- 1. 点击主屏幕右上方的手表图标( °)。
- **2.** 在 **[**选择设备**]** 屏幕上向左或向右滑动,即可显示要 连接智能手机的手表。
- **3.** 向上滑动 **[**选择设备**]** 屏幕上的底部选项卡以显示菜 单。

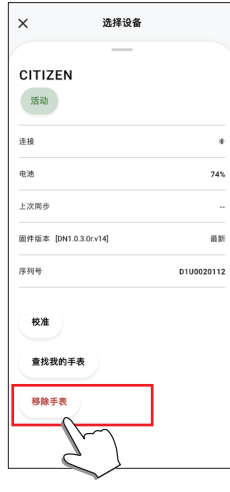

- **4.** 点击 **[**移除手表**]**。
- **5.** 在智能手机的 **Bluetooth®** 设置中删除 "**Citizen Connected HR 2.1**"。
- **6.** 关闭智能手机上的蓝牙功能,然后再次打开。
- **7.** 再次执行手表与智能手机之间的配对。

### 同步手表和智能手机

配对后,手表和智能手机就会连接,并在专门应用程序启动或显示时自动 同步它们的数据。

- 同步开始时,手表的所有指针都将完全旋转。
- 手表的时间和日历也会与智能手机上的时间和日历同步。
- 数据同步可能需要一段时间。

 $\leftarrow$  for  $\cdot$ 

- 应用程序的某些操作(例如更改设置)会伴随数据同步。
- 当手表电量不足时,不会开始同步。
- 当智能手机和手表之间的距离为 10 m 或以上或它们之间有障碍物 时,不会开始同步。

向下滑动 [首页] 屏幕也会启动数据同步。

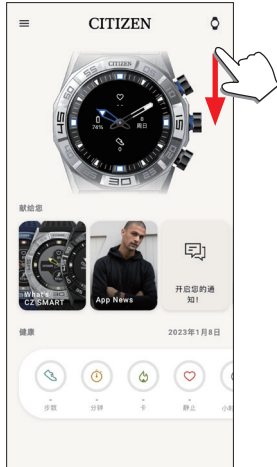

## 调整时间和日历

本款手表每次连接时都会从智能手机接收时间信息并自动调整时间和日 历。

• 您不能单独通过手表本身调整上面的时间和日历。

### 操作手表上的菜单

您可以通过手表上的菜单修改手表的各项设置以及使用它的各项功能。 这里我们介绍使用手表菜单的基本步骤。

- 有关手表设置和其他功能的更多信息,请参阅在线指南中的"关于手 表菜单"和"手表表身设置"。
- 如果手表和智能手机之间没有通过专门应用程序连接,则某些功能无 法使用。

### 1. 按住手表中间的按钮 B。

手表的指针指向显示屏上的一个功能图标。

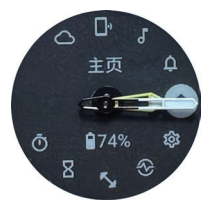

- 显示后立即指向 [主页]。
- 如果不执行任何操作,3 分钟后自动恢复正常显示。
- 2. 重复按下并释放手表的下方按钮 A 或上方按钮 C 以切换要使用的功能。
	- 手表的指针指向功能图标之一。
	- 按住手表的下方按钮 @ 或上方按钮 © 可使指针连续转动。

 $\blacktriangle$  1

• 白色圆圈中的黑色图标显示当前选择的功能。

### 3. 按下手表中间的按钮 ®。

显示屏上的显示切换到您选择的功能的显示。 • 某些功能会立即开始工作。

#### 要恢复正常显示

按住手表中间的按钮 B 以恢复正常显示。

• 当您从项目的设置返回菜单时,再次按住中间的按钮 ®。